If any items are missing or damaged, notify your dealer immediately. Components may differ from one country to another.

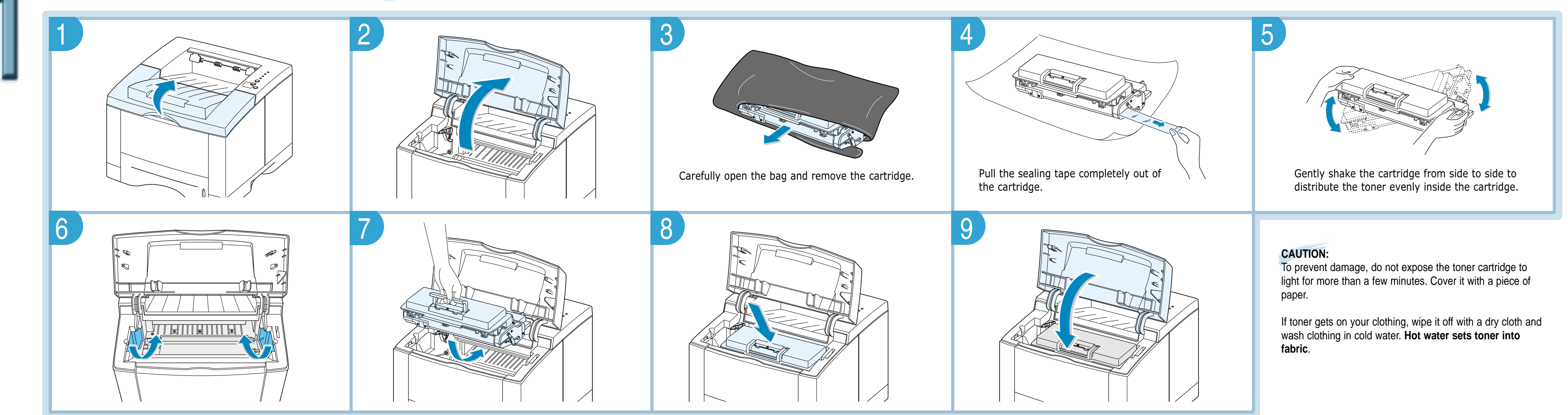

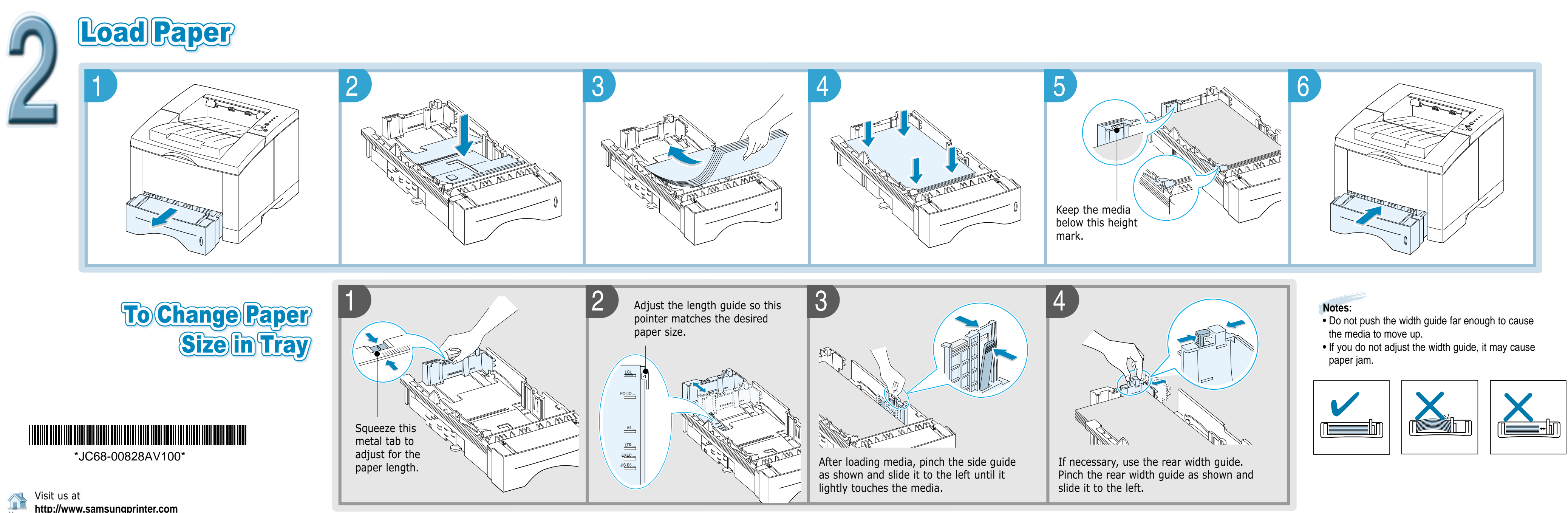

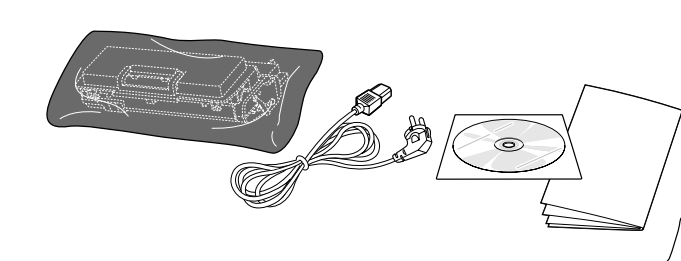

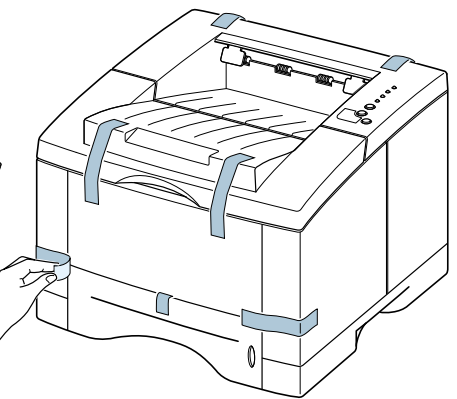

# **Quick Guide SAMSUNG LASER PRINTER**

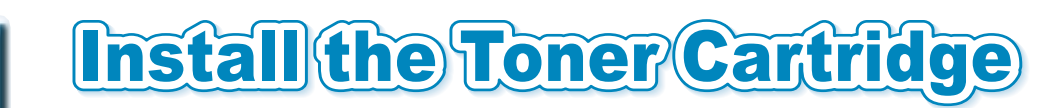

Home

➞ To AC outlet

**(Print Demo Page)**

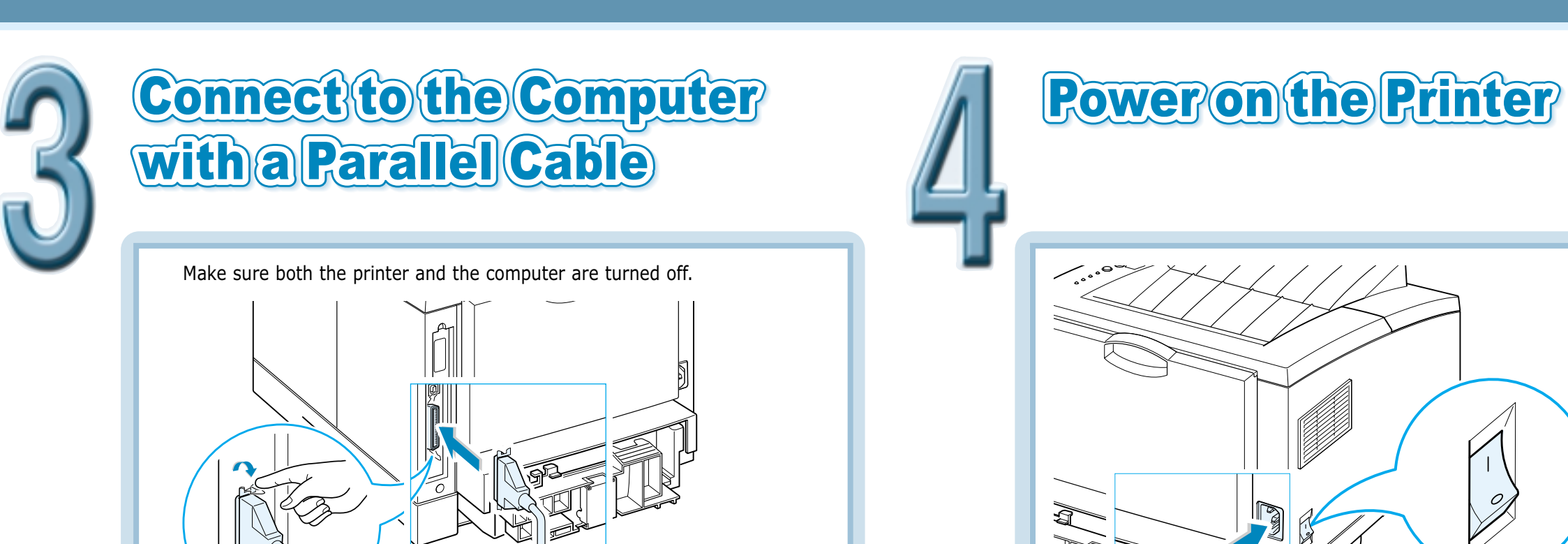

 $\rightarrow$  To the parallel port on PC

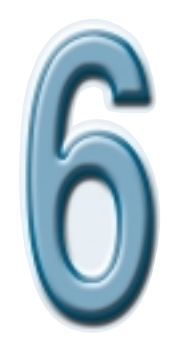

# **Install the Printer Software**

**Note:** If you want to connect with a USB ( $\boxed{0}$ ) or an optional network

interface ( $\boxed{\square}$ ) refer to the ML-1450 User's Guide.

Verify the following:

- At least **32 MB or more of RAM** is installed on your PC.
- There is at least **200 MB of free disk space** on your PC.
- **All applications are closed on your PC before beginning installation**.

3. Click **Install the Samsung Software on your PC** and follow the on-screen instructions.

#### **GENERAL** Instal Click in order to install the PrinTh<br>Printer Driver on your PC.  $\frac{1}{2}$ Install The Samsun<br>II on your PC Installatio Install the Bon View User's Guid SAMSUNG DIGITalL

## **Before Installing Printer Software**

**How do I access printer features?**

Some printer features, such as custom paper sizes and page

orientation, may be available through your application settings. Use application settings, if available, because they override printer driver

settings.

 $\oslash$ 

- 
- 
- 
- 
- 

- 
- 
- 
- 
- 
- 

QUICK Guide SAMSUNG LASER PRINTER

Access advanced printer features through your printer driver. See "Printing Tasks" section on the User's Guide for instructions on using

specific printer driver features.

**How do I use the printer with Macintosh?**

Refer to the appendix 'Using Your Printer with a Macintosh' on the

User's Guide provided with your printer.

**Software Installation Tips**

To operate your printer, you must install a printer driver, which translates data from your application into data the printer understands.

The CD-ROM shipped with your printer contains the following printer drivers and utilities:

- *SPL printer driver* for Windows. Use this driver to take full advantage of your printer's features.
- *PostScript Printer Description (PPD) file* for Windows and Macintosh to allow installation of the PostScript driver.

**Note:** For information on installing and using USB driver, PPD file, WinRCP, refer to the User's Guide provided with your printer.

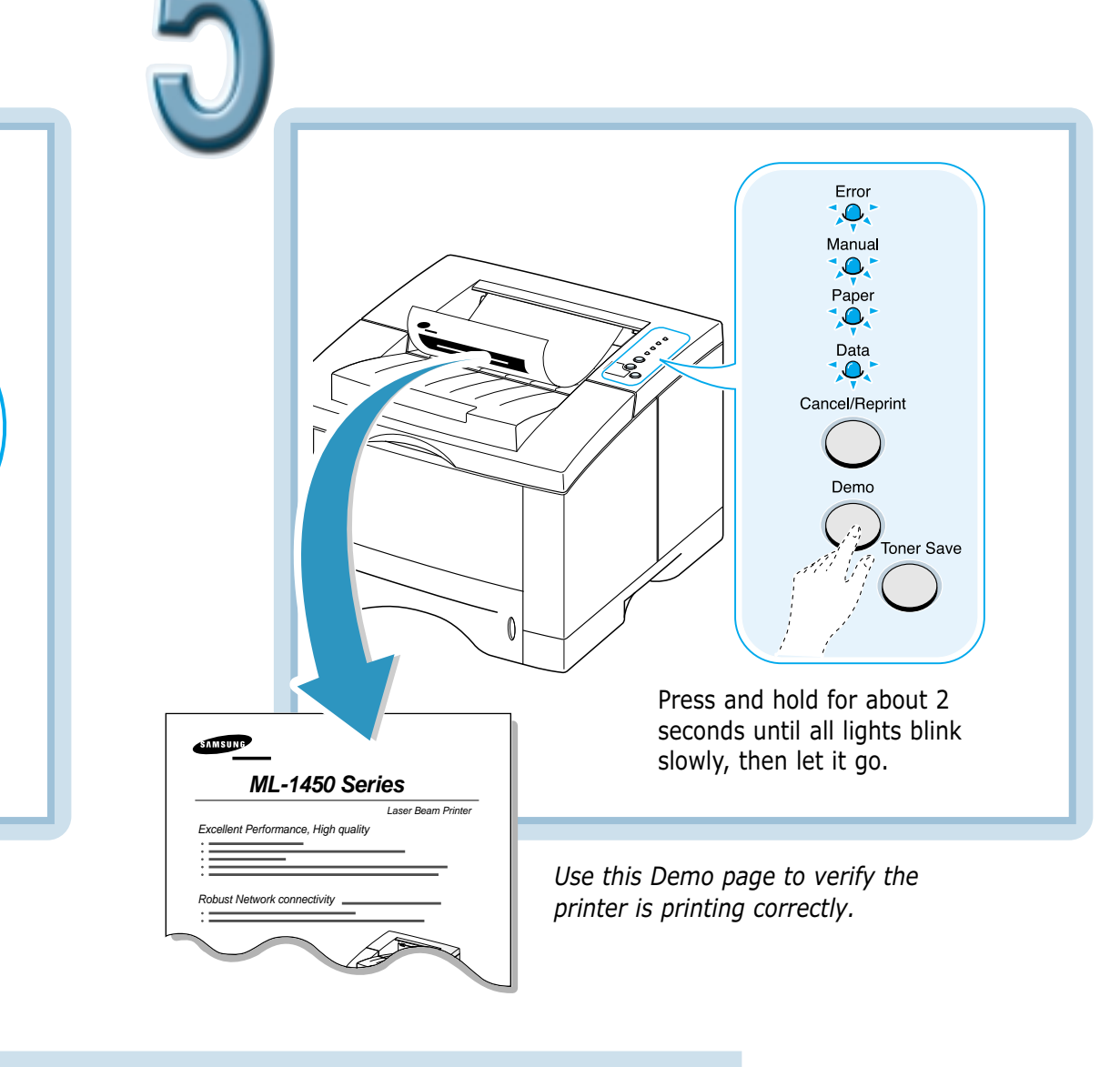

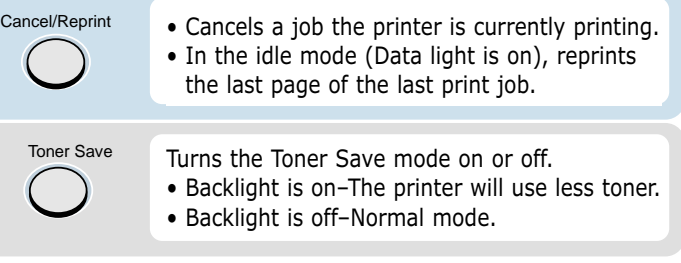

## **Control Panel Lights**

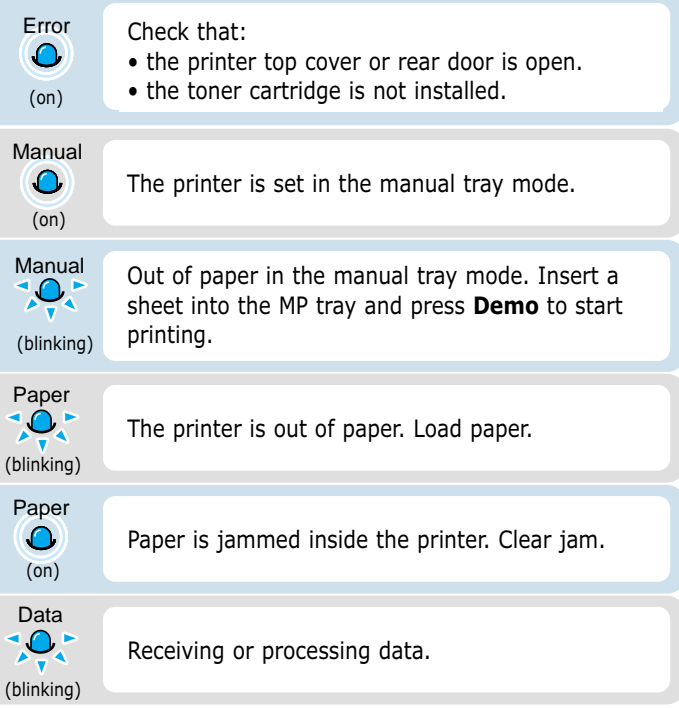

For further information, refer to the User's Guide provided with your printer.

1. Place the CD-ROM in the CD-ROM drive. Install will start automatically.

If the CD-ROM drive does not automatically run: Select **Run** from the **Start** menu, and type **x:\cdsetup.exe** in the Open box (where **x** is the drive letter for the CD-ROM drive), then click **OK**.

2. When the opening screen appears, select the appropriate language.

## **Installing Printer Software**

#### **How do I remove the printing software?**

In Windows, after installation, the Uninstall icon in the ML-1450 series program group allows you to select and remove any or all of the Windows ML-1450 printing system components.

1. From the **Start** menu, select **Programs**.

#### 2. Select **Samsung ML-1450 Series**, and then **Samsung ML-1450 Series driver Maintenance.**

3. The Samsung ML-1450 Series Maintenance dialog box appears. Check **Remove** and then click **Next**.

4. When your computer confirms your selection, click **OK**.

5. The Samsung ML-1450 Series printer driver and all of its components are removed from your computer.

6. Click **Finish**.

#### **If you have problems installing:**

• Exit your software programs. Then turn off the computer and the printer. Turn on the printer, then turn on the computer.

• Close any virus protection programs that are running on your

- 
- computer.
- 
- 
- 
- 

# **Test the Printer**

• Reinstall is required if your installation fails.

1. From the **Start** menu, select **Programs**.

#### 2. Select **Samsung ML-1450 Series**, and then **Samsung ML-1450 Series driver Maintenance.**

3. The Samsung ML-1450 Series Maintenance dialog box appears. Check **Repair** and then click **Next**.

4. When reinstallation is done, click **Finish**.

## **Control Panel Buttons**

## **Printing the User's Guide**

The Samsung ML-1450 Series User's Guide, which is on the software CD-ROM, is in Adobe Acrobat PDF format. The manual will give you flexibility and convenience when you have to access information. You can:

- view the manuals on-screen in different formats (side-by-side or two-up, one page at a time, scrolling two-up, article flow, and zooming capability up to 1600%).
- conduct full-text searches through all of the manuals.
- print only the manual page that you need.
- 1. Place the CD-ROM in the CD-ROM drive.
- 2. When the opening screen appears, select the appropriate language.
- 3. Click **View User's Guide**. The Adobe Acrobat program opens and you can view the User's Guide.
- 4. To print the manual, from the **File** menu, select **Print**.
- 5. From the Print dialog box, set the necessary print setting and click **OK** to start printing.

**Note:** To open the User's Guide, you are required the Adobe Acrobat Reader program installed on your computer. If you do not have the program on your PC, click **Install the Bonus Software on your PC** to install the program.